## 香川県難病指定医オンライン研修受講申込みの手順(香川県電子申請・届出

# システム)

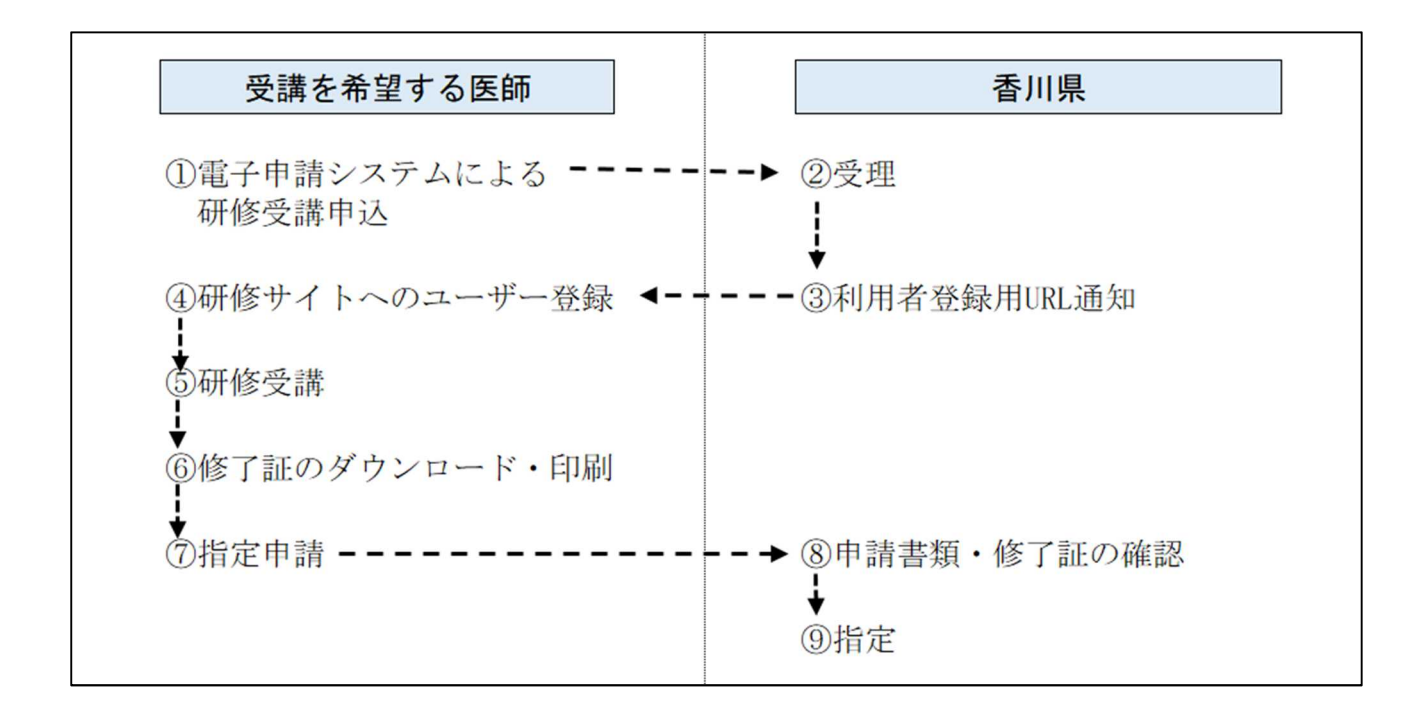

#### 【申請から受講までの流れ】

①E メールまたは下記手順に則り、オンライン研修受講申込をします。

- ②後日、登録されたメールアドレス宛に、県よりオンライン研修受講の URL と説明書を送付しま す。
- ③説明書に沿って、オンライン研修を受講します。指定医更新申請の締切日までに受講し、各自で 修了証をダウンロードまたは印刷します。
- ④ダウンロードまたは印刷した修了証を更新申請書とともに、県に提出します。
- ※ 香川県電子申請・届出システムが利用できない場合は、メールにてお申込みください。

#### ①香川県のホームページにログインし、ホーム画面からページ ID 検索をする。(ページ ID:47322)

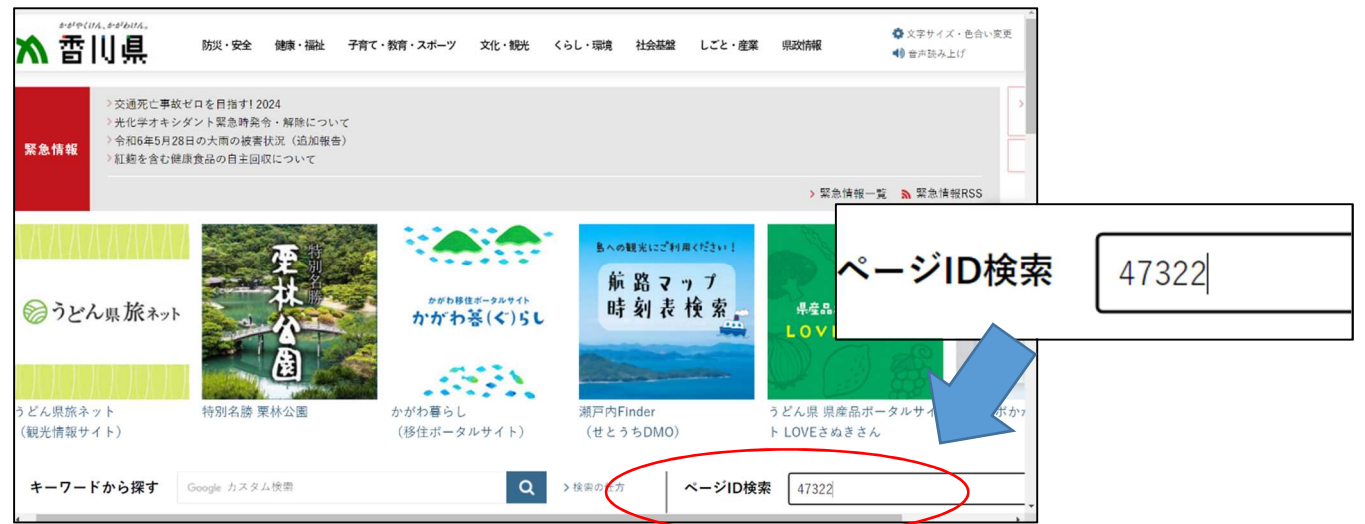

### ②ページ内より、「オンライン研修受講申込(外部サイトへリンク)」をクリック

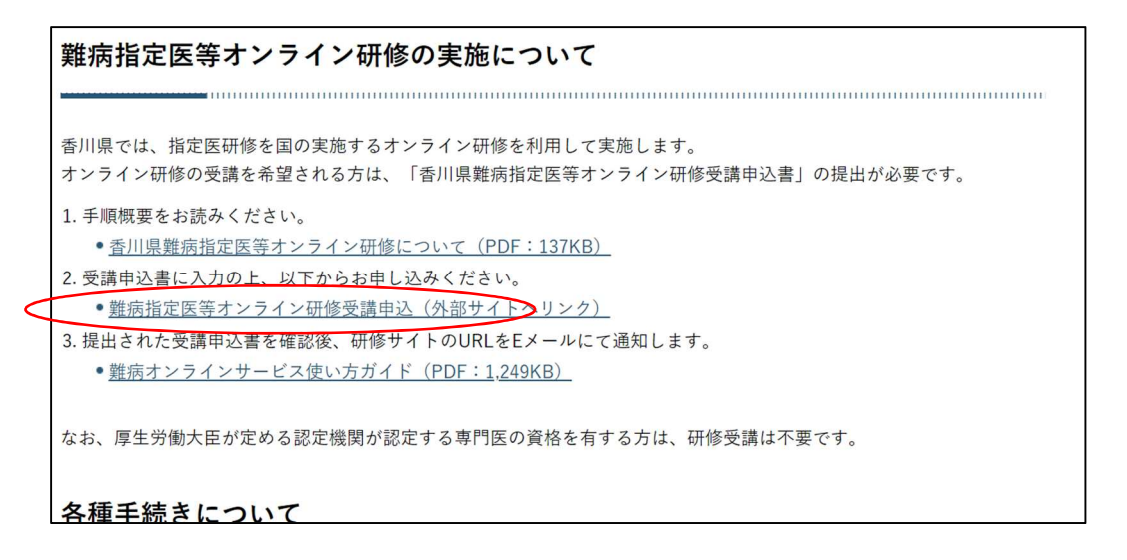

# ③香川県電子申請・届出システムにログインする

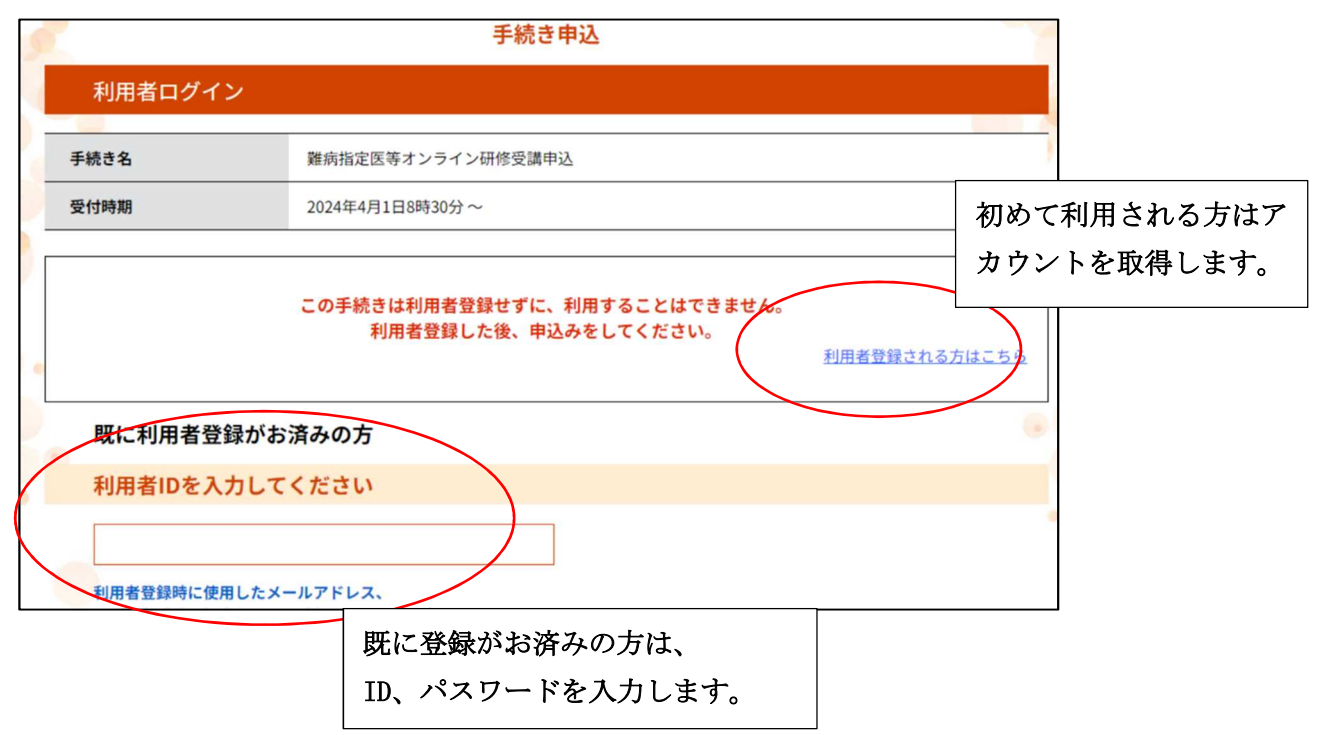